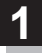

## 画面をタッチし、 + をタッチする。

:設定メニューが表示されます。

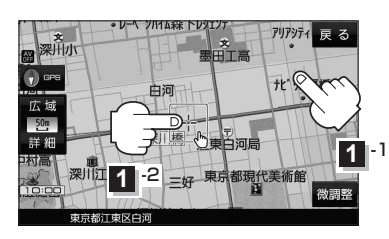

- アリアジティー戻しる ※<br><br>《사망 中海 広ち 地点 東深川橋 深川江戸資料館  $\times$ 閉 設定メニュー
- 地点編集 ボタン

登録地点マークにカーソル(--)を合わせたとき、 登録地点の編集や削除をすることができます。 zP.66

• 施設の詳細 ボタン

施設名などで目的地を設定するとき、施設に詳細情報 があると、住所や電話番号などが確認できます。

## ● テナント情報 ボタン

スクロール先の施設にテナント情報があると、施設内 のテナント名や階数、電話番号などが確認できます。 ※市街地図で「家形」表示時のみ確認できます。  $PFP.96$ 

## ● 周辺検索 ボタン

スクロール先の周辺施設を検索することができます。  $F = P47$ 

• ×閉 ボタン

設定メニューを閉じます。

- 目的地にする ボタン 目的地を登録し、ルートを探索します。「BP P.35
- 出発地にする ボタン ルート編集画面で出発地を変更するときに表示されます。 **P.58**

## • 経由地にする ボタン

ルート案内中や、ルート編集画面で経由地を追加/ 変更するときに表示されます。 PF P.56、P.58 ※ルート案内を停止している場合、このボタンは表示 されません。

- 自宅にする ボタン 自宅の登録を行います。 アー P.31、P.32
- 複数ルート探索する ボタン 目的地を登録し、5通りのルートを探索します。 **P.55**
- 地点登録 ボタン 地点の登録を行います。DB P.32